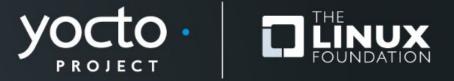

# Using Yocto to Secure Your Device: From Development to Production

Kevin Chau, Timesys Corporation

**## timesys** 

**Yocto Project Summit, 2021.11** 

### **Overview: Security in Stages**

- Early Development Analysis
  - Threat Modelling
- Pre-production
  - Integrating Security
  - Supporting Infrastructure
- Production and Ongoing Support

### **Overview: Security in Stages**

- Early Development Analysis
  - Threat Modelling
- Pre-production
  - Integrating Security
  - Supporting Infrastructure
- Production and Ongoing Support

#### **Threat Modelling**

Lots of different modelling methods available:

- STRIDE
- DREAD
- OWASP
- PASTA

Scope is important, what is critical for protection?

#### **STRIDE**

- Spoofing
- Tampering
- Repudiation
- Information Disclosure
- Denial of Service
- Elevation of Privilege

## **STRIDE: A Simplified Example**

- Spoofing
- Tampering
- Repudiation
- Information Disclosure
- Denial of Service
- Elevation of Privilege

#### **Spoofing/Tampering: Concerns**

- What are we concerned about in the Yocto software ecosystem?
  - Authenticity We pull from online repositories; want to make sure that we don't pull from bad actors
  - Repeatability At some point, we want whatever we pull from upstream to always be the same; AUTOREV is a particular concern

#### **Denial of Service: Concerns**

- If upstream servers go down, we don't want that to prevent us from building an image for a release
  - More malicious: DDoS attack against your organization or one of the key software sources necessary for your build

#### How do Offline Builds Help?

- Offline Builds Build using a local set of files, no network access required
  - Requires us to do at least one build with network access to pull down all of the required sources
  - Keep that set of files and use that as our "master copy" of the required sources
  - Allows us to be certain that any future builds will all start with the same sources

#### Offline Builds: Creating Your Source Archive

#### Fetching the sources

## Setting your configuration to no network

Run your build as normal

You do need external network access to download all of the sources necessary for your project. These will be collected in your downloads folder, DL\_DIR.

BB\_GENERATE\_MIRROR\_TAR
BALLS = "1"
bitbake *harden-image-minimal*--runonly=fetch

SOURCE\_MIRROR\_URL ?=
"file:///home/your-download-dir/"
INHERIT += "own-mirrors"
BB\_NO\_NETWORK = "1"

You can remove
BB\_GENERATE\_MIRROR\_TARBALL
S = "1".

bitbake <image>

## Offline Builds: Dealing with AUTOREV

- Don't use it!
  - If you do, you'll find issues when building offline

#### **Offline Builds: Your Obligations**

- The previous benefits come at the expense of putting the onus of traceability on you
  - You have to keep this directory full of sources somewhere and ensure its integrity
  - Depending on your security requirements, may need to independently audit the downloaded source

#### **Offline Builds: Validating Your Sources**

#### Yocto has PGP signed tags

#### Tagging for yocto-3.3.2

----BEGIN PGP SIGNATURE-----

iQEzBAABCAAdFiEETAAT1WjYlkbLPLeFXGgH0cJ5dnMFAmEJpbgACgkQXGgH0cJ5 dnOQ8Af8CMcvWZ72DGRhgVn11cgv1+v1PPz0VxQQ2t9BSEGVfumBwTvpF+L/z8Bk 9M1eLyImR393s2K+QI1bVUEqxwLy9Ghsry2yufmRqhGNCs50RB6tax5z6fxXWieO 5tBRXP9TDGUh0EjK/Lg8duF5Wrxy2uCPoXZTYCveM+JtEoDxfNUb5ad4++3ucMyv CLD07dZcDG40qVQS30LqdDYFTk2/7VaebdEA8RmrW015+gw41T9QvQgypt159mWm dKBYjVcCAwnkuLwSCSCKvSNBQpcX61in0Uhri91MG6fAVQ1ERorrIWqqR//5d7Lk 7nHYmDsyTwwMr820JTPQbbtqZ7ISUQ== =Hbk0

----END PGP SIGNATURE----

[host poky]\$ git verify-tag hardknott-3.3.4 gpg: Signature made Thu 18 Nov 2021 05:00:03 PM EST using RSA key gpg: 4C00139568D89646CB3CB7855C6807D1C2797673 gpg: Can't check signature: No public key [host poky]\$ gpg2 --search-keys 0x4C00139568D89646CB3CB7855C6807D1C2797673 gpg: data source: https://162.213.33.9:443 Yocto Build and Release (1) <releases@yoctoproject.org> 4096 bit RSA key 87EB3D32FB631AD9, created: 2014-10-30 Keys 1-1 of 1 for "0x4C00139568D89646CB3CB7855C6807D1C2797673". Enter number(s), N)ext, or Q)uit >

#### **Offline Builds: Validating Your Sources**

PGP signatures or checksums for your software sources

- Linux Kernel
- Mesa

#### **Offline Builds: Validating Your Sources**

Yocto can enforce checksums:

May be helpful if your project uses internally released software

### **Overview: Security in Stages**

- Early Development Analysis
  - Threat Modelling
- Pre-production
  - Integrating Security
  - Supporting Infrastructure
- Production and Ongoing Support

#### **Security Features: Image Contents**

- Yocto recipes are customizable, can add security oriented features easily with meta-layers and bbappends
  - meta-security
- Features added by meta-security
  - dm-verity
  - IMA/EVM
  - Kernel Module Signing

#### Setting Up a Basic Build with meta-security

```
host:~/example/$ git clone git://git.yoctoproject.org/poky
host:~/example/$ git clone https://git.openembedded.org/meta-openembedded
host:~/example/$ . poky/oe-init-build-env
host:~/example/build$ bitbake-layers add-layer ../meta-openembedded/meta-oe
NOTE: Starting bitbake server...
host:~/example/build$ bitbake-layers add-layer ../meta-openembedded/meta-python
NOTE: Starting bitbake server...
host:~/example/build$ bitbake-layers add-layer
../meta-openembedded/meta-networking
NOTE: Starting bitbake server...
host:~/example/build$ bitbake-layers add-layer ../meta-openembedded/meta-perl
NOTE: Starting bitbake server...
host:~/example/build$ bitbake-layers add-layer ../meta-security
```

### Setting Up a Basic Build with meta-security

# Meta-security provides a "harden-image-minimal" image with basic security changes to "core-image-minimal"

```
host:~/example/build$ bitbake-layers add-layer ../meta-security/meta-hardening
NOTE: Starting bitbake server...
host:~/example/build$ echo "DISTRO_FEATURES += \" security \"" >> conf/local.conf
host:~/example/build$ bitbake harden-image-minimal
host:~/example/build$ ls tmp/deploy/images/qemux86-64/
bzImage
harden-image-minimal-qemux86-64.ext4
```

#### **Key Management / Signing Infrastructure**

- We've generated the system image and root file system, now how do we provide authenticity?
  - Public Key Cryptography
- How do we keep the private key private?
  - Secure Build Machine
  - Signing Server

#### Implementing the "Secure Build Machine" Method

Let's assume that we have our secure build machine

We want to create our own meta-layer that will integrate the signing steps into our Yocto build so we only have to run one command to get our desired output files

### **Creating a Custom Image with Signing Tasks**

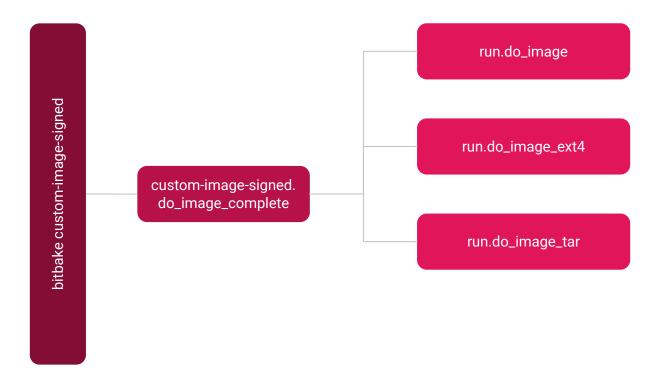

### **Creating a Custom Image with Signing Tasks**

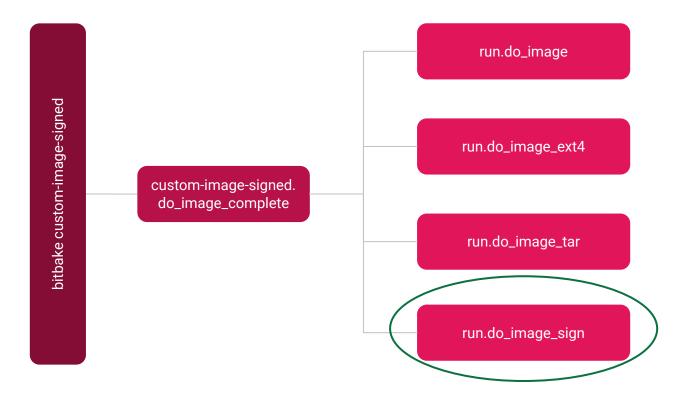

#### **Create Our Custom Output Image Recipe**

```
require recipes-core/images/harden-image-minimal.bb
python anonymous () {
    bb.build.addtask('do_image_sign', 'do_image_complete', 'do_image_ext4', d)
PRIVATE KEY = "${TOPDIR}/private.pem"
do_image_sign() {
    cd ${WORKDIR}/
    openssl dgst -sha256 deploy-${PN}-image-complete/${PN}-${MACHINE}.ext4 > hash
    openssl rsautl -sign -inkey ${PRIVATE_KEY} -keyform PEM -in hash >
deploy-${PN}-image-complete/${PN}-${MACHINE}.ext4.sig
```

#### **Create Our Custom Output Image Recipe**

```
bitbake custom-image-signed
wc -c tmp/deploy/images/qemux86-64/custom-image-signed-qemux86-64.ext4.sig
256 tmp/deploy/images/qemux86-64/custom-image-signed-qemux86-64.ext4.sig
```

#### **Create Our Custom Output Image Recipe**

```
cat tmp/work/qemux86 64-poky-linux/custom-image-signed/1.0-r0/temp/log.task order
do prepare recipe sysroot (3787003): log.do prepare recipe sysroot.3787003
do rootfs (3787019): log.do rootfs.3787019
do flush pseudodb (3793153): log.do flush pseudodb.3793153
do write qemuboot conf (3793154): log.do write_qemuboot_conf.3793154
do image qa (3793159): log.do image qa.3793159
do image (3793166): log.do image.3793166
do image ext4 (3793173): log.do image ext4.3793173
do image tar (3793174): log.do image tar.3793174
do image sign (3793214): log.do image sign.3793214
do_image_complete (3793217): log.do_image complete.3793217
do_populate_lic_deploy (3793231): log.do_populate_lic_deploy.3793231
do image sign (3793891): log.do image sign.3793891
do image complete (3793906): log.do image complete.3793906
do_populate_lic_deploy (3793918): log.do_populate_lic_deploy.3793918
```

### **Overview: Security in Stages**

- Early Development Analysis
  - Threat Modelling
- Pre-production
  - Integrating Security
  - Supporting Infrastructure
- Production and Ongoing Support

#### **Deploying Image Files: Secure Build Machine**

- We've generated the signature file for our rootfs and our kernel; now we need some way for our developers to get the files
  - Integrate with an external CI platform
  - SFTP server
  - SSH/SCP

#### **Deploying Image Files: Signing Server**

#### Yocto Build

#### Sending the Files to the Server

## Deployment to Device or to Developers

In this workflow, we generate the relevant kernel image and RFS with a typical bitbake command.

bitbake <image>

We would send it to our server in the manner expected, along with our developer credentials. Push to an automated test server and/or to a location developers can access.

### **Overview: Security in Stages**

- Early Development Analysis
  - Threat Modelling
- Pre-production
  - Integrating Security
  - Supporting Infrastructure
- Production and Ongoing Support

#### **Support: Choosing an LTS Release**

Yocto has special LTS releases; use them if possible:

- Dunfell
- Kirkstone

https://wiki.yoctoproject.org/wiki/Releases

#### Over-the-air Firmware Updates, New Releases

Different strategies for new firmware images based on other security choices:

- File-based Authentication: fs-verity, IMA/EVM
  - meta-swupdate
  - meta-rauc
  - meta-updater
- Block-based Authentication
  - A/B schemes

#### A/B Schemes

- The target system must validate the binary files against their signatures:
  - (Kernel) Image.sig -> Image
  - (RFS) RFS.sig -> custom-image-signed.ext4
- We can package these together into an archive, which is our update bundle

#### **CVE Management**

- Maintaining support means tracking and addressing vulnerabilities
  - Yocto project maintains its own <u>CVE Checker</u>
  - Timesys provides one as well, <u>meta-timesys</u>

#### References

#### For further reading:

- https://www.timesys.com/pdf/Timesys-Security-Primer-for-IoT-Embedded-Devices.pdf
- https://insights.sei.cmu.edu/blog/threat-modeling-12-available-methods/
- https://owasp.org/www-community/Threat\_Modeling
- https://www.yoctoproject.org/docs/current/mega-manual/mega-manual.html
- https://www.yoctoproject.org/docs/current/brief-yoctoprojectqs/brief-yoctoproject qs.html
- https://elinux.org/images/3/31/Comparison of Linux Software Update Technologie
   s.pdf
- Designing OSTree based embedded Linux systems with the Yocto Project

## **Timesys Security Survey**

https://docs.google.com/forms/d/e/1FAlpQLSf4LIAZ0rhEvrRcSBATs36FJx9Daop1q5 w50-4PLIZ6nwloGQ/viewform

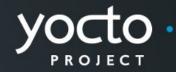

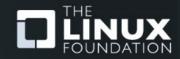

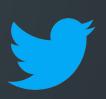

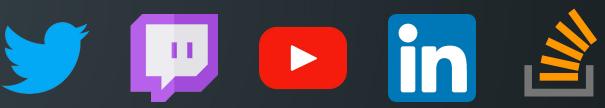

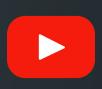

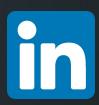

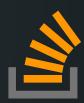

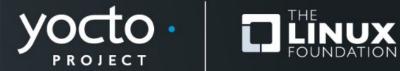

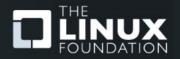